**Add-in Express For Outlook Express 2008 With Full Keygen**

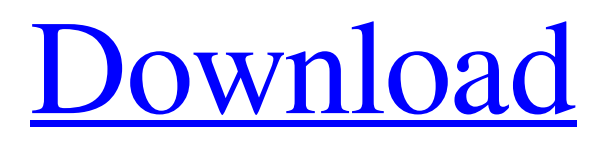

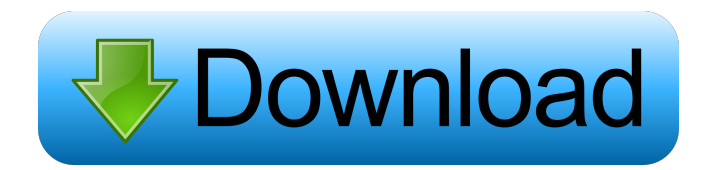

Add-in Express for Outlook Express 2008 Cracked 2022 Latest Version provides many visual controls (such as buttons, radio buttons, check boxes, comboboxes, etc.) which can be added to the main Outlook Express menu and Inspector menus. It also allows adding custom toolbars to the main Outlook Express window and mail windows. You can use built-in controls (i.e., Button, RadioButton, CheckBox, ComboBox, etc.), or create your own custom controls (i.e., Button, RadioButton, CheckBox, ComboBox, etc.). The following capabilities are provided: ■ Add custom menu items to the main Outlook Express menu and Inspector menus  $\mathbb{Z}$  Create your own toolbars for the main Outlook Express window and mail windows ? Use simple, pop-up, dropdown, split buttons and separators on your toolbars  $\boxed{?}$  Develop regions for the Preview pane  $\boxed{?}$ Create view and form regions for the main Outlook Express window and mail compose and read windows  $\boxed{?}$ Build regions for the Folder List, Contacts pane and Outlook Bar Notes: Microsoft has received messages from users stating that Add-in Express fails to work in Outlook Express 2007. The messages have come from Microsoft Office System Add-in Express 7 and from Microsoft

Office System Add-in Express for Outlook Express 2008 Download With Full Crack. Microsoft has not yet provided a resolution. If you are experiencing problems with these products, you may want to try these alternative options instead: **2** Add-in Express for Outlook Express 2008 Crack For Windows  $\overline{?}$  Write custom C++ Add-ins for Outlook Express **7** Write custom COM Add-ins for Outlook Express Compatibility: The Outlook Express development environment is not supported with Visual Studio 6.0 or later. Visual Studio 2008 and Delphi 2007 are required. Add-in Express for Outlook Express 2008 is suitable for developers who do not use Windows Vista, since Vista is not backward compatible with.NET Framework versions 1.0 and 1.1. NOTE: We have attempted to detect the.NET Framework version using Microsoft's implementation of the version detection technique described at this location: But a registry key that the framework checks to determine the version of the.NET Framework version was not present on all systems and did not reliably produce the correct result. For this reason, Add-in Express for Outlook Express

**Add-in Express For Outlook Express 2008 Activation Code With Keygen [Mac/Win]**

1. The MACROs are extension to the standard Outlook Express menu and Inspector menu. 2. The MACROs are

## very easy to implement. You can simply embed them

directly into your add-in without any requirements of programming. 3. Each MACRO is represented by a class. You can use either the object oriented programming or the procedural programming. The procedural programming requires a little bit more work than the object oriented programming. 4. The class in the TMenuItem class is called a "virtual class". It means that the class works similar as a reference class. It is stored in the Add-in Express, but can not be instantiated. You can only use the class methods, i.e. the attributes. The "Add-in Express" is the only place where this class has the right methods and attributes. 5. The MACROs consist of a class and an ID to identify the class. The ID is written in the extension of the macro. It is simply used by the Add-in Express to find the right instance of the class. You can use the TObject method for this. 6. The object-oriented programming of the macro is optional. There is no need to use the objectoriented programming. You can do it either way. 7. You can develop either the object-oriented programming or the procedural programming. It is up to you. 8. The Add-in Express provides the Visual Studio.NET with a mechanism to change the menus of Outlook Express. You only have to modify the.DMI (Dependant Menu) files of the project. 9. If you want to embed some menu items for the Inspector

menu, you must provide the.DMI file. 10. The.DMI file is provided with the Add-in Express, the Visual Studio.NET and the project. You can copy the file from there to your project. 11. The file extension of the.DMI file must be.DMI or.DMIX. If you use.DMIX, you have to make sure that you use the "Add-in Express for Outlook Express" version 6.1 or later. 12. The file is interpreted by the Visual Studio.NET. If you change the.DMI, you have to change the files of the Visual Studio.NET. 13. You can use the TMenu and TToolbarItems classes in your project. 14. You can put the menu items 1d6a3396d6

The most powerful RAD toolkit for Outlook Express. This toolkit enables you to develop any type of plugins for Outlook Express and make them work across versions 6.0 to 8.0. It also makes it possible to have your plug-ins version neutral, i.e. you write your code once and it works across Outlook Express 6 on Windows 2000 and XP through Windows Mail on Vista. The Add-in Express for Outlook Express RAD Toolkit enables you to create your own toolbars for Outlook Express and also add your own menu items to the main menu and Inspector menus. Furthermore, it allows you to embed custom forms and views inside Outlook Express and e-mail windows. A key feature of the Add-in Express toolkit is that it provides a unified extensibility model based on familiar interfaces and objects of the Microsoft Office Outlook and Outlook Express, and gives you visual designers for advanced customization of Outlook Express menus and toolbars. Key Features of Add-in Express for Outlook Express include the following:  $[$ ] Add custom menu items to the main Outlook Express menu and Inspector menus **?** Create your own toolbars for the main Outlook Express window and mail windows  $\boxed{?}$  Use simple, pop-up, dropdown, split

buttons and separators on your toolbars <sup>[7]</sup> Develop regions for the Preview pane  $\mathbb{Z}$  Create view and form regions for the main Outlook Express window and mail compose and read windows  $\boxed{?}$  Build regions for the Folder List, Contacts pane and Outlook Bar Microsoft Office Outlook Express Version Neutral Plug-in Architecture: The most powerful RAD toolkit for Outlook Express. This toolkit enables you to develop any type of plugins for Outlook Express and make them work across versions 6.0 to 8.0. It also makes it possible to have your plug-ins version neutral, i.e. you write your code once and it works across Outlook Express 6 on Windows 2000 and XP through Windows Mail on Vista. The Add-in Express for Outlook Express RAD Toolkit enables you to create your own toolbars for Outlook Express and also add your own menu items to the main menu and Inspector menus. Furthermore, it allows you to embed custom forms and views inside Outlook Express and e-mail windows. A key feature of the Add-in Express toolkit is that it provides a unified extensibility model based on familiar interfaces and objects of the Microsoft Office Outlook and Outlook Express, and gives you visual designers for advanced customization of Outlook Express menus

**What's New in the Add-in Express For Outlook Express 2008?**

■ This toolkit for Outlook Express 8 gives you the ability to develop plug-ins for Outlook Express 8 and provide custom views, views, forms, forms, containers and regions on your toolbars. You can quickly develop an installer for your Outlook Express plug-in by using the simple graphical development environment. Add-in Express for Outlook Express also allows you to debug and deploy your plug-ins directly within Outlook Express. See also the Add-in Express for Outlook Express for development in.NET Framework and use VS.NET with the new framework 4. It works with Microsoft Office 2007 and.NET Framework 3.5 or 3.5 SP1. It supports all major programming languages for VB.NET, C# and Delphi. "Add-in Express for Outlook Express 2008" provides:  $[$ ] A simple editor with a graphical environment  $\Omega$  Debugging and deploying of VSTO and Add-in Express plug-ins inside Outlook Express **?** Access to all the Outlook Express objects, forms, views, regions, containers, event handlers and properties  $\sqrt{2}$  Complete source control for your plug-ins  $\sqrt{2}$ Full support for versions 6, 7, and 2008  $\Omega$  Integration of the Outlook Express add-in development model into the.NET framework and the Visual Studio IDE What's new in "Add-in Express for Outlook Express 2008": **a** Support for Outlook Express 2008  $\Omega$  Allow registration of Add-in Express Plug-Ins in Outlook Express 8 2 Allow VSTO

## Plug-Ins to be debugged and deployed in Outlook Express ■ Use of the COM Add-in model for VSTO Plug-Ins Addin Express for Outlook Express 2008 Language:  $[$ ] Visual Basic for.NET  $\boxed{?}$  Delphi 7, Delphi 6, C++Builder 7 and Visual C++ Express Edition (VC++) Requirements:  $[?]$ .NET Framework 3.5 SP1 <a>[7]</a> Visual Studio.NET 2003, 2005 or 2008 2 Support for Visual Studio 2003 2 Help file in Windows XP and Windows 7 Add-in Express for Outlook Express 2013 Description: **7** This toolkit for Outlook Express 2013 gives you the ability to develop plug-ins for Outlook Express 2013 and provide custom views, views, forms, forms, containers and regions on your toolbars. You can quickly develop an installer for your Outlook Express plug-in by using the simple graphical development environment. Add-in Express for Outlook Express also allows you to debug and deploy your plug-ins directly within Outlook Express. See also the Add-in Express for Outlook Express

**System Requirements For Add-in Express For Outlook Express 2008:**

Processor: 1.6 GHz Dual Core RAM: 2GB Hard Disk: 5GB Graphics: AMD Radeon HD 6550D with 2GB dedicated graphics memory NVIDIA GeForce 9600 GT with 1GB dedicated graphics memory DirectX: Version 9.0c Network: Broadband Internet connection Recommended: AMD Radeon HD 6650D or equivalent with 2GB dedicated graphics memory Additional Notes

## Related links:

[https://modelsofindia.net/wp-content/uploads/2022/06/HTML\\_Portable\\_Editor.pdf](https://modelsofindia.net/wp-content/uploads/2022/06/HTML_Portable_Editor.pdf) <https://simbol.id/index.php/2022/06/07/watch-4-idle-crack-product-key-full-obtain-3264bit-updated-2022/> <https://efekt-metal.pl/witaj-swiecie/> <https://securetranscriptsolutions.com/wp-content/uploads/2022/06/PureMuzic.pdf> <http://villa-mette.com/?p=7792> <http://www.giffa.ru/self-improvementcreativity/musical-instruments-icons-download/> <https://www.bunzel.de/?p=4833> <https://digitseo.org/canon-my-printer-crack-download-latest/> <https://rednails.store/dostudio-encoder-1-0-0-5-crack-free-latest/> <https://sextoysthailand.com/wordpod-crack-keygen-download-x64/> [https://justproms.com/upload/files/2022/06/AxnqndAlAJlJrPi8UjPr\\_07\\_aae59ff76947852ec3bed5362583c45e\\_file.pdf](https://justproms.com/upload/files/2022/06/AxnqndAlAJlJrPi8UjPr_07_aae59ff76947852ec3bed5362583c45e_file.pdf) <https://seilhamer754p.wixsite.com/placovlahu/post/2d-map-editor-crack-license-code-keygen> <https://newsbaki.com/wp-content/uploads/2022/06/Blogfy.pdf> [https://7plusnews.com/wp-content/uploads/2022/06/Pro\\_Task\\_List.pdf](https://7plusnews.com/wp-content/uploads/2022/06/Pro_Task_List.pdf) <https://www.onk-group.com/wp-content/uploads/2022/06/josvan.pdf> <https://copainca.com/?p=81116> [http://dddprotection.com/wp-content/uploads/2022/06/Jagware\\_EML\\_to\\_PST\\_Wizard.pdf](http://dddprotection.com/wp-content/uploads/2022/06/Jagware_EML_to_PST_Wizard.pdf) <https://www.5etwal.com/netcd-6-8-0-0-win-mac/> <http://kurtosh-kalach.com/edit-multiple-rtf-files-software-crack-license-keygen-free-3264bit/> <https://www.plori-sifnos.gr/wp-content/uploads/2022/06/fermraff.pdf>